# 中国国家网格(**CNGrid**)使用说明

#### **1.** 申请方式

如果想申请使用中国国家网格,请登录网站 [http://www.cngrid.org](http://www.cngrid.org/) ,进入 "用户服务——账号申请"栏目填写申请表。

### **2.** 使用方式

中国国家网格提供 Portal 和命令行两种使用方式。Portal 使用方式适用于使 用商业、开源应用软件计算的用户,操作简单易学;相比 Portal 方式,命令行使 用方式提供了更丰富的应用软件计算服务,支持应用软件的前后处理和自研发程 序的编译。具体使用方法如下。

### **2.1Portal** 方式

Portal 方式可以在 Windows 平台和 Linux 平台下使用,不需要登录 **VPN**。

打开浏览器(IE 或 FireFox), 在地址栏输入 [http://www.cngrid.org](http://www.cngrid.org/) 。网站页 面打开之后,进入"用户服务——开始计算"栏目,点击"通用计算平台",进 入登录页面,然后输入用户名和密码,登录系统。

具体使用方法请参照《中国国家网格 Portal 使用手册》,手册可在网站首页 "用户服务——培训/教程"栏目下载。

## **2.2**命令行方式

- 1、 准备 SSH 远程登录工具:支持任意 SSH 远程登录工具 www.cngrid.org 网 站"用户服务——登录工具"提供部分工具下载链接。
- 2、 登录中国国家网格命令行(以 PuTTY 为例): 中国国家网格 IPv4 登录域 名为 cli.cngrid.org,打开 PuTTY 在 Host Name(or IP address)中填入 cli.cngrid.org,点击 Open,输入用户名及密码即可登录。

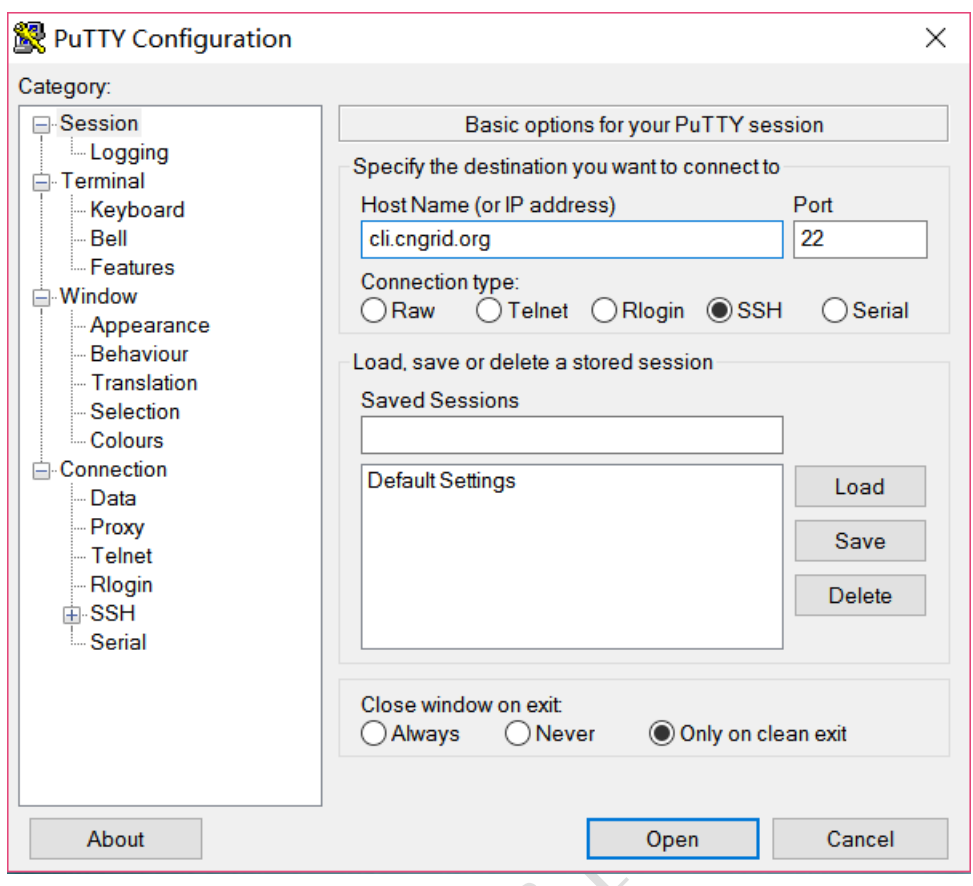

图 6 PuTTY 登录页面

3、 登录到网格环境后,具体使用方法请参照[《中国国家网格命令行使用手](http://cscgrid.cas.cn/yhfw/pxjc/201311/P020150429335984733340.pdf) [册》](http://cscgrid.cas.cn/yhfw/pxjc/201311/P020150429335984733340.pdf),手册可在 www.cngrid.org 网站首页"用户服务——培训/教程"栏目 下载。